# **wsipipe Documentation**

*Release 0.1.3*

**David Morrison, Christina Fell**

**Oct 19, 2022**

## **CONTENTS:**

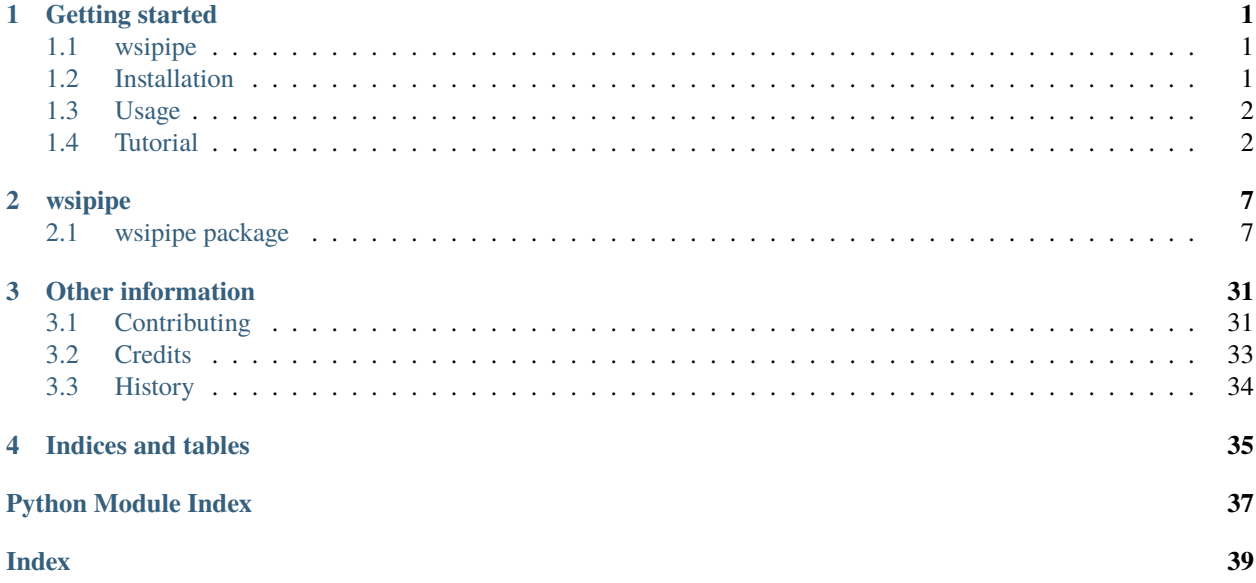

### **CHAPTER**

## **ONE**

## **GETTING STARTED**

## <span id="page-4-1"></span><span id="page-4-0"></span>**1.1 wsipipe**

A set of tools for processing pathology whole slide images for deep learning.

- Free software: MIT license
- Documentation: [https://wsipipe.readthedocs.io.](https://wsipipe.readthedocs.io)

## **1.1.1 Features**

• TODO

### **1.1.2 Credits**

This package was created with [Cookiecutter](https://github.com/audreyr/cookiecutter) and the [audreyr/cookiecutter-pypackage](https://github.com/audreyr/cookiecutter-pypackage) project template.

## <span id="page-4-2"></span>**1.2 Installation**

### **1.2.1 Stable release**

To install wsipipe, run this command in your terminal:

```
$ pip install wsipipe
```
This is the preferred method to install wsipipe, as it will always install the most recent stable release.

If you don't have [pip](https://pip.pypa.io) installed, this [Python installation guide](http://docs.python-guide.org/en/latest/starting/installation/) can guide you through the process.

### **1.2.2 From sources**

The sources for wsipipe can be downloaded from the [Github repo.](https://github.com/StAndrewsMedTech/wsipipe)

You can either clone the public repository:

```
$ git clone git://github.com/StAndrewsMedTech/wsipipe
```
Or download the [tarball:](https://github.com/StAndrewsMedTech/wsipipe/tarball/master)

\$ curl -OJL https://github.com/StAndrewsMedTech/wsipipe/tarball/master

Once you have a copy of the source, you can install it with:

```
$ python setup.py install
```
## <span id="page-5-0"></span>**1.3 Usage**

To use wsipipe in a project:

import wsipipe

## <span id="page-5-1"></span>**1.4 Tutorial**

**Some basics to get you started using wsipipe. Wsipipe is structured around:**

- datasets, which contain the details of where files are stored.
- patchsets, which contain details of where patches are within an WSI.

## **1.4.1 Specifying slide and annotation information**

To get started we need to define a set of data we are going to use. A dataset is stored in a pandas DataFrame. Each row contains the information for a single slide. The dataframe should have four columns, slide, annotation, label, and tags.

- slide, contains the path the WSI.
- annotation, contains a path to an annotation file.
- label, contains a slide level label.
- tags, can contain any other information you want to store about the slide.

You can create these dataframes or read from disk. WSIpipe also has some datasets predefined, for example camelyon16.

If you have downloaded the camelyon16 data as structured on the Camelyon 16 google drive: [https://camelyon17.](https://camelyon17.grand-challenge.org/Data/) [grand-challenge.org/Data/](https://camelyon17.grand-challenge.org/Data/) and stored it in a local folder.

The code to create the wsipipe dataset dataframe is:

from wsipipe.datasets import camelyon16

train\_dset = camelyon16.training(cam16\_path = path\_to\_local\_folder)

We only want to use a few slides for the examples in this tutorial so we can cut down the size using sample dataset. For example if we want to randomly select 2 slides of each label category from the dataset:

```
from wsipipe.datasets.dataset_utils import sample_dataset
```
small\_train\_dset = sample\_dataset(train\_dset, 2)

As the dataset is just a pandas dataframe we can access information for an individual slide by specifying the row.:

```
row = small_train_dset.iloc[0]
```
#### **1.4.2 Specifying how to load a dataset**

Our dataset has now stored the location of the WSI, annotations and other information. Now we need to specify how these files are to be loaded as not all WSI formats and annotations can be loaded using the same libraries. This is done using dataset loader classes, each of which specifies how to load annotations and slides, as well as the allowable slide labels. A selection of slide and annotation loaders are included in wsipipe. The Camleyon16 dataset loader class is specifed as::

```
from wsipipe.load.datasets.camelyon16 import Camelyon16Loader
```

```
dset_loader = Camelyon16Loader()
```
#### **1.4.3 Viewing a slide**

Now we have defined where the WSI files are and how to load them, we can open a slide and return the whole slide at a given level in the image pyramid as a numpy array. Depending on the size of the WSI it may not be possible to do this at the lowest levels (highest magnification) of the image pyramid due to lack of memory. In the example we are extracting the thumbnail at level 5.:

```
with dset_loader.load_slide(row.slide) as slide:
   thumb = slide.get_thumbnail(5)
```
This code returns a numpy array, if you want to for example display it as a PIL image in a jupyter notebook.:

```
from wsipipe.utils import np_to_pil
```

```
np_to_pil(thumb)
```
#### **1.4.4 Viewing an annotation**

We can also read and view the annotations, here we render them at level 5. The annotations for camleyon are read in as labels 1 or 2, in the code below they are mulitplied by 100 to make them visible when displayed.:

```
from wsipipe.load.annotations import visualise_annotations
labelled_image = visualise_annotations(
   row.annotation,
   row.slide,
    dset_loader,
```
(continues on next page)

(continued from previous page)

5 )

np\_to\_pil(labelled\_image\*100)

## **1.4.5 Applying background subtraction**

Often large parts of WSI are background that contain nothing of interest, therefore we want to split the background from the tissue so we know which are the areas of interest on the slide. There different types of tissue detectors specfied in wsipipe. Here we use a basic Greyscale version. Firstly we specify our tissue detector and define the parameters, then we apply it to a thumbnail of the WSI. This returns a binary mask where True/1/white is tissue and False/0/black is background.:

```
from wsipipe.preprocess.tissue_detection import TissueDetectorGreyScale
tisdet = TissueDetectorGreyScale(grey_level=0.85)
tissmask = tisdet(thumb)
np_to_pil(tissmask)
```
We can also apply filters or morphological operations as part of the tissue detection.:

```
from wsipipe.preprocess.tissue_detection import SimpleClosingTransform, GaussianBlur
prefilt = GaussianBlur(sigma=2)
morph = [SimpleOpeningTransform(), SimpleClosingTransform()]
tisdet = TissueDetectorGreyScale(
   grey_level=0.75,
   morph_transform = morph,
   pre_filter = prefilt
)
tissmask = tisdet(thumb)
np_to_pil(tissmask)
```
We can also visualise the mask overlaid on the thumbnail.:

from wsipipe.preprocess.tissue\_detection import visualise\_tissue\_detection\_for\_slide

visualise\_tissue\_detection\_for\_slide(row.slide, dset\_loader, 5, tisdet)

## **1.4.6 Creating a patchset for a slide**

Next we define the location of patches to extract from the slide, which we refer to as a patchset. Here we specify we want to create 256 pixels patches on a regular grid with stride 256 pixels. The patches are extracted at level 0. This will be calculated based on thumbnails and annotations rendered at level 5.:

```
from wsipipe.preprocess.patching import GridPatchFinder, make_patchset_for_slide
patchfinder = GridPatchFinder(patch_level=1, patch_size=512, stride=512, labels_level=5)
pset = make_patchset_for_slide(row.slide, row.annotation, dset_loader, tisdet,␣
˓→patchfinder)
```
The patchset is datafrom with the top left position and label for each patch, plus a settings object which stores information which is used for multiple patches such as the patch size and slide path. You can combine multiple settings within one patchset, so the dataframe also records which setting to apply to a patch. We can then use the patchset to visualise the patches overlaid on the slide.:

```
from wsipipe.preprocess.patching import visualise_patches_on_slide
```
visualise\_patches\_on\_slide(pset, vis\_level = 5)

There is also a random patch finder available, which extracts a given number of patches at random locations within the tissue area.

### **1.4.7 Creating patchsets for a dataset**

We can also create patchsets for the whole dataset. This simply returns a list of patchsets for each slide in the dataset.:

```
from wsipipe.preprocess.patching import make_patchsets_for_dataset
psets_for_dset = make_patchsets_for_dataset(
    dataset = small_train\_dest,loader = dset_loader,
   tissue_detector = tisdet,
   patch_finder = patchfinder
)
```
## **1.4.8 Saving and loading patchsets**

For large datasets, this can take a long time and a problem in one file can cause this not to complete. It is frustrating to have to remake the patchsets for all the other slides. Therefore there is also a function to save each patchset individually as it makes them. When the function is rerun it then checks if the patchsets already exists, if so it skips creating it. This function saves each patchset in a separate subdirectory of the output directory.:

```
from wsipipe.preprocess.patching import make_and_save_patchsets_for_dataset
psets_for_dset = make_and_save_patchsets_for_dataset(
   dataset = small_train\_dest,loader = dset_loader,
   tissue_detector = tisdet,
   patch_finder = patchfinder,
    output_dir = path_to_pset_folder
)
```
You can also load datasets created with the same folder structure.:

```
from wsipipe.preprocess.patching import load_patchsets_from_directory
psets_for_dset = load_patchsets_from_directory(patchsets_dir = path_to_pset_folder)
```
## **1.4.9 Combining patchsets**

You can combine multiple patchsets into one big patchset, for example to combine all the patchsets in a dataset.:

```
from wsipipe.preprocess.patching import combine
```

```
all_patches_in_dset = combine(psets_for_dset)
```
## **1.4.10 Sampling patchsets**

You can sample patches from a patchset, there are various samplers available that can be used to create balanced sets, weighted sets etc. The balanced sample will sample num\_samples without replacement from each category. If there are fewer than num\_samples of one category it will sample the number of samples of the smallest category. If the smallest category is less than floor\_samples, it will sample floor\_samples from the other categories and all the samples from the smallest category. The sampler returns a patchset.:

```
from wsipipe.preprocess.sample import balanced_sample
sampled_patches = balanced_sample(
   patches = all_patches_in_dset,
   num_samples = 500,
    floor_samples = 100
)
```
## **1.4.11 Creating patches**

Once you have a patchset (an individual slide, a combined patchset or a sampled patchset) it is simple to create the patches from it.:

sampled\_patches.export\_patches(path\_to\_folder\_for\_patches)

You now have your patches ready for training the deep learning model of your choice.

### **CHAPTER**

## **TWO**

## **WSIPIPE**

## <span id="page-10-4"></span><span id="page-10-1"></span><span id="page-10-0"></span>**2.1 wsipipe package**

## <span id="page-10-2"></span>**2.1.1 wsipipe.datasets package**

Datasets contain information on sets of data, e.g file locations, number of slides, labels etc A dataset is a dataframe with columns slide, annotation, label and tags

- slide contains WSI path
- annotation contains path to annotation file or slide label
- label contains slide level labels
- tags is any other infomation about the slide (multiple pieces of data are separated by semi colons).

#### <span id="page-10-3"></span>**camelyon16 module**

#### **This module creates the dataframe for the camelyon 16 dataset with the follwing columns:**

- The slide column stores the paths on disk of the whole slide images.
- The annotation column records a path to the annotation files.
- The label column is the slide level label.
- The tags column is blank for camelyon 16.

This assumes there is a folder on disk structured the same as downloading from the camelyon grand challenge Camelyon 16 google drive: <https://camelyon17.grand-challenge.org/Data/>

#### testing(*cam16\_path=PosixPath('data/camelyon16')*, *project\_root=None*)

Create Camleyon 16 testing dataset

This function goes through the input directories for the testing slides, and matches up the annotations and slides. It creates a dataframe with slide path with matching annotation path, and slide label. There is an empty tags column that is not used for this dataset

#### **Parameters**

- cam16\_path (Path, optional) a path relative to the project root that is the location of the Camelyon 16 data. Defaults to data/camelyon16.
- project\_root (Optional [Path]) -

#### **Returns**

A dataframe with columns slide, annotation, label and tags

#### <span id="page-11-1"></span>**Return type**

df (pd.DataFrame)

training(*cam16\_path=PosixPath('data/camelyon16')*, *project\_root=None*)

Create Camleyon 16 training dataset

This function goes through the input directories for the training slides, and matches up the annotations and slides. It creates a dataframe with slide path with matching annotation path, and slide label. There is an empty tags column that is not used for this dataset

#### **Parameters**

- cam16\_path (Path, optional) a path relative to the project root that is the location of the Camelyon 16 data. Defaults to data/camelyon16.
- project\_root (Optional[Path]) –

#### **Returns**

A dataframe with columns slide, annotation, label and tags

**Return type**

df (pd.DataFrame)

#### <span id="page-11-0"></span>**stripai module**

#### **This module creates the dataframe for the STRIP AI dataset with the following columns:**

- The slide column stores the paths on disk of the whole slide images
- The annotation column records a string with the slide label
- The label column is the slide level label
- The tags column contains the center and patient for each slide

This assumes there is a folder on disk structured the same as downloading from the kaggle website [https://www.kaggle.](https://www.kaggle.com/competitions/mayo-clinic-strip-ai/data) [com/competitions/mayo-clinic-strip-ai/data](https://www.kaggle.com/competitions/mayo-clinic-strip-ai/data)

#### convert\_to\_pyramids(*data\_root=PosixPath('data/mayo-clinic-strip-ai')*,

*out\_root=PosixPath('experiments/mayo\_pyramids')*, *project\_root=None*)

Create pyramids for whole slide images

The whole slide images as downloaded only contain data at level 0, no other levels are present. This can make it slow to access the slides. This function will run over all the slides in the the dataset and write out copies that contain a pyramid of levels. Files are written to folder experiments/pyramids/

#### **Parameters**

- mayo\_path (Path, optional) a path relative to the project root that is the location of the strip ai data. Defaults to data/mayo-clinic-strip-ai.
- data root  $(Path)$  –
- out\_root  $(Path)$  –
- project\_root (Optional[Path]) –

#### training(*data\_root=PosixPath('data/mayo-clinic-strip-ai')*, *project\_root=None*)

Create Strip AI training dataset

This function goes through the input directories for the training slides, and matches up the slide paths with infomation in the csv It creates a dataframe with slide path with matching slide label stored for both label and annotation. The tags column stores the patient id and center id.

#### <span id="page-12-5"></span>**Parameters**

- mayo\_path (Path, optional) a path relative to the project root that is the location of the stripai data. Defaults to data/mayo-clinic-strip-ai.
- data\_root  $(Path)$  –
- project\_root (Optional [Path]) –

#### **Returns**

A dataframe with columns slide, annotation, label and tags

#### **Return type**

df (pd.DataFrame)

#### <span id="page-12-1"></span>**dataset\_utils module**

#### sample\_dataset(*df*, *samples\_per\_class*)

Create a subset of a dataset dataframe This function will create a smaller dataframe that only includes n slides per class. This can be used to create smaller datasets for example for debugging pipelines

#### **Parameters**

- **df**  $(pd.DataFrame) A dataframe containing a column called label$
- samples\_per\_class  $(str)$  The number of slides per class to return

#### **Returns**

**A copy of the dataframe with samples\_per\_class rows** for each label

#### **Return type**

df (pd.DataFrame)

### <span id="page-12-2"></span>**2.1.2 wsipipe.load package**

Contains functionality to load slides, annotations or entire datasets

#### **Subpackages**

#### <span id="page-12-3"></span>**wsipipe.load.annotations package**

All annotations are loaded in the generic annotation format. Individual modules convert specific annotation types to the generic

#### <span id="page-12-4"></span>**annotation module**

Parent classes that contain functionality for reading annotations. These are used to render different types of annotations into a common format

<span id="page-12-0"></span>class Annotation(*name*, *annotation\_type*, *label*, *vertices*)

Bases: object

Class for a single annotation.

There can be multiple annotations on a slide

#### <span id="page-13-1"></span>**Parameters**

- name  $(str)$  Name of the annotation.
- type  $(str)$  One of Dot, Polygon, Spline or Rectangle
- label  $(str)$  What label should be given to the annotation
- vertices  $(List[PointF]) A$  $(List[PointF]) A$  $(List[PointF]) A$  list of vertices, each of which is an PointF object, a named tuple  $(x, y)$  of floats.
- annotation\_type  $(str)$  –

#### draw(*image*, *labels*, *factor*)

Renders the annotation into the image.

#### **Parameters**

- image  $(np, array)$  Array to write the annotations into, must have dtype float.
- labels ( $Dict[Str, int])$  The value to write into the image for each type of label.
- factor  $(fload)$  How much to scale (by divison) each vertex by.

#### <span id="page-13-0"></span>class AnnotationSet(*annotations*, *labels*, *labels\_order*, *fill\_label*)

#### Bases: object

Class for all annotations on a slide.

#### **Parameters**

- **annotations** (*List* [[Annotation](#page-12-0)]) A list of all Annotations on a slide
- labels ( $Dict[str, int]$ ) A dictionary where the keys are the names of labels, with the integer values with which the string should be replaced.
- labels\_order  $(List[str]) An order the labels should be plotted in. Where annotations$ overlap they will be drawn in this order, so the final label will be on top
- fill\_label  $(str)$  The label given to any unannotated areas.

#### render(*shape*, *factor*)

Creates a labelled image containing annotations

This creates an array of size = shape, that is factor times smaller than the level at which the annotation vertexes are specified. Annotations vertex positions are assumed to be specified at level 0, and therefore for many WSI a np.array of the same size as level 0 would not fit in memory. Therefore one factor times smaller is created.

#### **Parameters**

- shape ([Shape](#page-32-1)) size of numpy array to create
- factor  $(f$ loat) How much to scale (by divison) each vertex by.

#### **Return type**

numpy.array

#### visualise\_annotations(*annot\_path*, *slide\_path*, *loader*, *level*)

Creates a image render of the annotations of a slide

Converts annotations from level zero to the specified level. Requires slide path to find the correct dimensions of the output image. Returns a numpy array

- <span id="page-14-2"></span>• annot\_path  $(Path) - A$  path to the annotation file
- slide\_path  $(Path) A$  path to the WSI file
- loader The loader to use for slides and annots
- Level  $(int)$  the level to create the numpy array

#### **Returns**

An array the same size as the WSI at level with the annotation labels plotted in it.

#### **Return type**

labels\_image (np.array)

#### <span id="page-14-0"></span>**asapxml module**

Functions to load annotations stored in asapxml formats and convert to Annotation class formats

#### annotation\_from\_tag(*tag*, *group\_labels*)

Convert an asapxml element to annotation format.

#### **Parameters**

- tag (*Element*) An element from the xml Element tree
- group\_labels ( $Dict[str, str]$ ) A dictionary of group labels that convert values stored in xml PartOfGroup to required label. e.g {"Tumor": "tumor", "Metastasis": "tumor", "Normal": "normal", "Tissue": "normal"}

#### **Return type**

[Annotation](#page-12-0)

#### load\_annotations\_asapxml(*xml\_file\_path*, *group\_labels*)

#### Read xml file and create annotations

#### **Parameters**

- xml\_file\_path (Path) PAth to xml file to read
- group\_labels  $(Dict[str, str]) A$  dictionary of group labels that convert values stored in xml PartOfGroup (keys) to required label (values). e.g {"Tumor": "tumor", "Metastasis": "tumor", "Normal": "normal", "Tissue": "normal"}

#### **Return type**

*List*[\[Annotation\]](#page-12-0)

#### <span id="page-14-1"></span>**wsipipe.load.datasets package**

#### **Loaders specify formats for a particular dataset.**

- Specify the slide and annotation type for a dataset
- Specify the labels and grouping of labels for a dataset

#### <span id="page-15-3"></span><span id="page-15-2"></span>**loader module**

#### <span id="page-15-0"></span>class Loader

Bases: object

Generic Loader class

#### **Returns**

Name of the loader. load\_annotations (object): A function used to load annotations for the dataset load\_slide (object): A function used to load slides for the dataset labels (Dict[str: int]): A dictionary of category names and the corresponding integer label for the dataset

## **Return type**

name (str)

abstract property labels: Dict[str, int]

abstract load\_annotations(*file*)

**Parameters** file  $(Path)$  –

**Return type** [AnnotationSet](#page-13-0)

abstract load\_slide(*path*)

**Parameters** path  $(Path)$  –

**Return type** [SlideBase](#page-17-0)

abstract property name: str

### <span id="page-15-1"></span>**camelyon16 module**

#### **Loader for the Camelyon 16 dataset.**

- Slides are tiffs read using openslide
- Annotations are asapxml
- Output labels for slides are background, normal and tumor

#### class Camelyon16Loader

Bases: [Loader](#page-15-0)

property labels: Dict[str, int]

load\_annotations(*file*)

**Parameters** file  $(Path)$  –

**Return type** [AnnotationSet](#page-13-0) <span id="page-16-2"></span>load\_slide(*path*)

**Parameters** path  $(Path)$  –

**Return type** [SlideBase](#page-17-0)

property name: str

#### <span id="page-16-1"></span>**stripai module**

#### **Loader for the STRIP AI dataset.**

- Slides are tiffs read using openslide
- A single annotation is applied to whole slide
- Output labels for slides are background, CE and LAA

#### class StripaiLoader

Bases: [Loader](#page-15-0)

property labels: Dict[str, int]

load\_annotations(*label*)

**Parameters** label  $(Path)$  –

**Return type** [AnnotationSet](#page-13-0)

load\_slide(*path*)

**Parameters**  $path (Path) -$ 

**Return type** [SlideBase](#page-17-0)

property name: str

#### <span id="page-16-0"></span>**registry module**

get\_loader(*name*)

A convenience function to call loader based on its name

#### **Parameters**

**name**  $(str)$  – Name of the loader.

#### **Returns**

the loader class

#### **Return type**

loader (*[Loader](#page-15-0)*)

#### <span id="page-17-3"></span><span id="page-17-1"></span>**wsipipe.load.slides package**

Slide loaders wrap different WSI image formats into generic slide loader

#### <span id="page-17-2"></span>**slide module**

SlideBase is a parent class that contains functionality for reading slides. This is used to render different types of slides into a common format

#### <span id="page-17-0"></span>class SlideBase

Bases: object

Generic base class for slide loaders.

#### open()

opens a slide

**Return type** None

#### close()

closes a slide

**Return type** None

#### path()

returns the filepath to the slide

#### dimensions()

returns a list of the slide dimensions in pixels

#### for each level present in the WSI pyramid

#### read\_region()

returns a specified region of the slide as a PIL image

#### **Parameters** region ([Region](#page-20-0)) –

**Return type**

*Image*

#### read\_regions()

returns multiple regions as a list of PIL images

#### **Parameters** regions  $(List[Region]) (List[Region]) (List[Region]) -$

**Return type** *List*[*Image*]

#### get\_thumbnail()

returns the whole of the slide at a given level

**Parameters** level  $(int)$  –

## **Return type**

numpy.array

<span id="page-18-0"></span>in the WSI pyramid as numpy array. This can run out of memory if

too low a level in the pyramid is selected

abstract close()

**Return type** None

#### abstract property dimensions: List[[Size](#page-32-2)]

Gets slide dimensions in pixels for all levels in pyramid :returns: A list of sizes :rtype: (List[Size])

#### get\_thumbnail(*level*)

Get thumbnail of whole slide downsized to a level in the pyramid

### **Parameters level**  $(int)$  – Level at which to return thumbnail

#### **Returns**

thumbnail as an RGB numpy array

**Return type** im (np.array)

#### abstract open()

**Return type** None

#### abstract property path: Path

#### abstract read\_region(*region*)

Read a region from a WSI

Returns a PIL image for the region

#### **Parameters**

**region** ([Region](#page-20-0)) – A region of the image

#### **Returns**

A PIL Image of the specified region

**Return type** image (Image)

#### abstract read\_regions(*regions*)

Read multiple regions of a WSI

Returns a PIL image for each region

#### **Parameters**

regions (List[[Region](#page-20-0)]) – List of regions

#### **Returns**

List of Images

#### **Return type**

images (List[Image])

#### <span id="page-19-1"></span><span id="page-19-0"></span>**openslide module**

#### class OSSlide(*path*)

#### Bases: [SlideBase](#page-17-0)

Read slides to generic format using the openslide package. For example, to open OMETiff WSIs.

#### **Parameters**

 $path (Path) -$ 

#### check\_level(*region*)

Checks if level specified in region exists in pyramid :param region: A Region to check :type region: Region

#### **Returns**

True if level in region exists in pyramid

**Return type**

(bool)

**Parameters** region ([Region](#page-20-0)) –

#### close()

**Return type**

None

#### convert\_region(*region*)

Creates a PIL image of a region by downsampling from lower level :param region: A Region to create :type region: Region

#### **Returns**

A downsampled PIL Image

#### **Return type**

image (Image)

**Parameters** region ([Region](#page-20-0)) –

#### property dimensions: List[[Size](#page-32-2)]

Gets slide dimensions in pixels for all levels in pyramid

If fewer than 10 levels exist in the pyramid it calculates the extra sizes and adds them to the list

#### **Returns**

A list of sizes

**Return type** sizelist (List[*[Size](#page-32-2)*])

#### open()

**Return type** None

#### property path: Path

#### read\_region(*region*)

Read a region from a WSI

Checks if the specified level for the region exists in the pyramid. If not reads the region from the highest level that exists and downscales it

#### <span id="page-20-2"></span>**Parameters**

**region** ([Region](#page-20-0)) – A region of the image

#### **Returns**

A PIL Image of the specified region

#### **Return type**

image (Image)

#### read\_regions(*regions*)

Read multiple regions of a WSI

Returns a PIL image for each region

#### **Parameters** regions (List[[Region](#page-20-0)]) – List of regions

#### **Returns**

List of Images

#### **Return type**

images (List[Image])

#### <span id="page-20-1"></span>**region module**

#### <span id="page-20-0"></span>class Region(*level*, *location*, *size*)

#### Bases: tuple

Class for a Region of a whole slide image :param level: Level to extract the region :type level: int :param location: x y tuple giving location of top left of region at that level :type location: Point :param size: width and height tuple giving size of region at that level :type size: Size

#### **Parameters**

- level  $(int)$  –
- location ([Point](#page-32-3)) –
- size  $(Size)$  $(Size)$  $(Size)$  –

#### as\_values()

Splits out location and size into separate values

#### **Return type**

*Tuple*[int, int, int, int, int]

#### property level

Alias for field number 0

#### property location

Alias for field number 1

#### classmethod make(*x*, *y*, *size*, *level*)

An alternate construction method for square region

Assumes a square region of width and height equal to size

- $\mathbf{x}$  (int) the pixel location of left of image at level
- $y(int)$  the pixel location of top of image at level
- size  $(int)$  size of square region
- Level  $(int)$  Level to extract the region

#### <span id="page-21-4"></span>property size

Alias for field number 2

### <span id="page-21-1"></span>**2.1.3 wsipipe.preprocess package**

Contains functionality to split slides into patches, sample patches and apply tissue detection.

#### **Subpackages**

#### <span id="page-21-2"></span>**wsipipe.preprocess.patching package**

Patches are generated according to settings of patch finders. Patches are then stored as patchsets.

#### <span id="page-21-3"></span>**patch\_finder module**

Patch Finders describe how patches are created for a slide.

They work on a labelled image, that is a numpy array with integers giving the annotation category for each pixel.

The input labelled image can be at any level of the pyramid for which a numpy array for that size can fit into memory.

A patch finder will create a dataframe with columns x, y, label where x and y represents the top left corner of the patch and label is the label applied to the patch.

class GridPatchFinder(*labels\_level*, *patch\_level*, *patch\_size*, *stride*, *border=0*, *jitter=0*, *remove\_background=True*, *pool\_mode='max'*)

#### Bases: [PatchFinder](#page-21-0)

#### **Parameters**

- labels\_level  $(int)$  –
- patch\_level  $(int)$  –
- patch\_size  $(int)$  –
- stride  $(int)$  –
- border  $(int)$  –
- jitter  $(int)$  –
- remove\_background  $(bool)$  –
- pool\_mode  $(str)$  –

#### labels\_level()

#### <span id="page-21-0"></span>class PatchFinder

Bases: object

Generic patch finder class

- <span id="page-22-2"></span>• labels\_image  $(np.array)$  – The whole slide image represented as a 2d numpy array, the classification is given by an integer. For example an image such as those output by AnnotationSet.render
- slide\_shape ([Size](#page-32-2)) The size of the WSI at the level at which the labels are rendered. This may be different to the labels image shape, as the labels image may not include blank parts of the slide in the bottom right.

#### abstract property labels\_level

class RandomPatchFinder(*labels\_level*, *patch\_level*, *patch\_size*, *border=0*, *npatches=1000*, *pool\_mode='mode'*) Bases: [PatchFinder](#page-21-0)

#### **Parameters**

- labels\_level  $(int)$  –
- patch\_level  $(int)$  –
- patch\_size  $(int)$  –
- border  $(int)$  –
- npatches  $(int)$  –
- pool\_mode  $(str)$  –

#### labels\_level()

#### <span id="page-22-1"></span>**patchset module**

PatchSets are sets of patches and all the information required to create them from the slides.

#### **Many patches in the set may use the same details, (which we call PatchSettings):**

- the path of the slide to read from
- the level of the slide at which to create the patch
- the size of the patch to be created
- how to load the slide

#### **To create an individual patch, you need to know:**

- the top left position of the patch
- the label to be applied to the patch

Therefore the PatchSets are a dataframe and a settings list.

#### **The settings list is a list of PatchSettings each of which contains:**

slide\_path, level, patch\_size, loader

**In the dataframe each row represents a patch and contains columns:** x (top), y (left), label, settings (index to list)

#### <span id="page-22-0"></span>class PatchSet(*df*, *settings*)

Bases: object

- df (pandas. DataFrame) –
- settings (List [[PatchSetting](#page-23-0)]) -

#### <span id="page-23-1"></span>description()

Returns basic summary of patchset

returns the labels and the total number of patches of each label

#### export\_patches(*output\_dir*)

Creates all patches in a patch set

Writes patches in subdirectories of their label Patches are name slide\_path\_x\_y\_level\_patch\_size.png

#### **Parameters**

**output\_dir**  $(Path)$  – the directory in which the patches are saved

**Return type** None

#### classmethod load(*path*)

Loads a PatchSet from disk

Assumes: The dataframe is saved to a csv called frame.csv The settings are saved in a text file called settings.json

### **Parameters**

 $path (Path) - the directory in which the patcheset is saved$ 

**Return type** [PatchSet](#page-22-0)

#### save(*path*)

Saves a PatchSet to disk

The dataframe is saved to a csv called frame.csv The settings are saved in a text file called settings.json

### **Parameters path**  $(Path)$  – the directory in which to save the patchset **Return type**

None

<span id="page-23-0"></span>class PatchSetting(*level*, *patch\_size*, *slide\_path*, *loader*)

Bases: object

Patch Setting Definition

#### **Parameters**

- level  $(int)$  The level at which patches are extracted
- patch\_size  $(int)$  The size of patches to be created assumes square
- slide\_path  $(Path)$  the path to the whole slide image
- **loader** ([Loader](#page-15-0)) A method for loading the slide

#### classmethod from\_sdict(*sdict*)

Converts a dictionary to a PatchSetting

## **Parameters**

sdict  $(dict)$  –

#### level: int

loader: [Loader](#page-15-0)

<span id="page-24-1"></span>patch\_size: int

slide\_path: Path

to\_sdict()

Writes a PatchSetting to a dictionary so it can be saved to disk

#### <span id="page-24-0"></span>**patchset\_utils module**

Utilities for creating sets of patches

#### combine(*patchsets*)

Combines multiple patchsets into one

This gives a combined dataframe with all patches in a dataset, for example to use to sample patches. It also renumbers settings so that indexes in dataframe match correct setting in combined\_settings list

#### **Parameters**

patchsets (List[PatchSets]) – A list of PatchSets

#### **Returns**

A combined patchset

**Return type**

[PatchSet](#page-22-0)

#### load\_patchsets\_from\_directory(*patchsets\_dir*)

Loads PatchSets from a directory

Loads patchsets for a whole dataset stored in subdirectories of patchsets\_dir

#### **Parameters**

**patchsets\_dir**  $(Path) - a$  path to a directory containing subdirectories with PatchSets

#### **Returns**

A list of PatchSets one for each slide

#### **Return type**

patchset (List[*[PatchSet](#page-22-0)*])

make\_and\_save\_patchsets\_for\_dataset(*dataset*, *loader*, *tissue\_detector*, *patch\_finder*, *output\_dir*, *project\_root=PosixPath('/')*)

Creates PatchSets for all slides in a dataset

For each slide in the dataset this creates the PatchSet then saves it in a sub directory of the output\_dir

#### **Parameters**

- dataset ( $pd$ . DataFrame) a dataframe containing columns slide and annotation
- loader ([Loader](#page-15-0)) loader to use to load slide and annotations
- tissue\_detector ([TissueDetector](#page-27-0)) tissue detector to use to remove background
- patch\_finder ([PatchFinder](#page-21-0)) patch finder to use to create patches
- output\_dir  $(Path) a$  directory to save the patchsets in
- project\_root (Path, optional) paths will be stored relative to the project root. Defaults to root (absolute paths)

#### **Returns**

A list of PatchSets one for each slide

#### <span id="page-25-0"></span>**Return type**

patchset (List[*[PatchSet](#page-22-0)*])

make\_patchset\_for\_slide(*slide\_path*, *annot\_path*, *loader*, *tissue\_detector*, *patch\_finder*, *project\_root=PosixPath('/')*)

Creates a patchset for a single slide

This creates a PatchSet for a single slide.

#### **Parameters**

- slide\_path  $(Path)$  path to whole slide image
- annot\_path  $(Path)$  annotation information for slide
- loader ([Loader](#page-15-0)) loader to use to load slide and annotations
- tissue\_detector ([TissueDetector](#page-27-0)) tissue detector to use to remove background
- patch\_finder ([PatchFinder](#page-21-0)) patch finder to use to create patches
- project\_root (Path, optional) paths will be stored relative to the project root. Defaults to root (absolute paths)

#### **Returns**

A PatchSet for the slide

#### **Return type**

patchset (*[PatchSet](#page-22-0)*)

make\_patchsets\_for\_dataset(*dataset*, *loader*, *tissue\_detector*, *patch\_finder*, *project\_root=PosixPath('/')*)

Creates PatchSets for all slides in a dataset

For each slide in the dataset this creates the PatchSet

#### **Parameters**

- dataset (pd. DataFrame) a dataframe containing columns slide and annotation
- loader ([Loader](#page-15-0)) loader to use to load slide and annotations
- tissue\_detector ([TissueDetector](#page-27-0)) tissue detector to use to remove background
- patch\_finder ([PatchFinder](#page-21-0)) patch finder to use to create patches
- project\_root (Path, optional) paths will be stored relative to the project root. Defaults to root (absolute paths)

#### **Returns**

A list of PatchSets one for each slide

#### **Return type**

patchset (List[*[PatchSet](#page-22-0)*])

visualise\_patches\_on\_slide(*ps*, *vis\_level*, *project\_root=PosixPath('/')*)

Draws patches on a thumbnail of the slide

Visualise where on the slide the patches occur. Assumes a patch set for one slide with only one set of setting

- ps ([PatchSet](#page-22-0)) A PatchSet for one slide
- vis\_level  $(int)$  the level at which to create a slide image to draw patches on
- project\_root  $(Path)$  –

#### <span id="page-26-1"></span>**Returns**

A thumbnail of the slide with patch locations drawn on

#### **Return type**

thumb (Image)

#### **wsipipe.preprocess.sample package**

#### <span id="page-26-0"></span>**sampler module**

Samplers apply different sampling policies to patchsets.

#### balanced\_sample(*patches*, *num\_samples*, *floor\_samples=1000*, *sampling\_policy=<function simple\_random>*)

Creates a balanced sample with the same number of patches of different classes

Gets the total number of patches per class. Set the number of patches per class to the total number of patches in the smallest class. If the number of patches in the smallest class is greater than the requested number of patches per class it returns the requested number of patches per class, otherwise it returns the number of patches in the smallest class. If one class is much smaller than all the others the floor sample number gives the minimum number of patches that will be returned for all classes that have more patches than that. For example if one class had only 50 patches and the others all had more than the floor samples of 1000, all classes would return 1000 patches apart from the small class which would return 50, without this all classes would be limited to 50 patches. Different sampling policies can then be applied to select that number of patches from the overall patchset, for example random, random with replacement or weighted random.

#### **Parameters**

- patches ([PatchSet](#page-22-0)) A PatchSet
- num\_samples  $(int)$  The requested number of patches per class
- floor\_samples (int, optional) The minimum number of samples for large classes. Defaults to 1000
- sampling\_policy (Callable, optional) Defaults to simple\_random

#### **Returns**

A patchset containing a balanced sample of patches

#### **Return type**

(Patchset)

#### simple\_random(*class\_df*, *sum\_totals*)

Takes a random sample without replacement from a dataframe of a single class

#### **Parameters**

- class\_df (pandas.DataFrame) -
- sum\_totals  $(int)$  –

#### **Return type**

pandas.DataFrame

#### simple\_random\_replacement(*class\_df*, *sum\_totals*)

Takes a random sample with replacement from a dataframe of a single class

**Parameters**

• class\_df (pandas.DataFrame) –

• sum\_totals  $(int)$  –

<span id="page-27-3"></span>**Return type**

pandas.DataFrame

#### slide\_weighted\_random(*class\_df*, *sum\_totals*)

Takes a sample weighted per slide Weights inverse to the number of samples per slide Should return approximately the same number of patches per slide, even if some slides have many more patches than others. Samples with replacement

#### **Parameters**

• class\_df (pandas.DataFrame) –

• sum\_totals  $(int)$  –

**Return type**

pandas.DataFrame

#### <span id="page-27-1"></span>**wsipipe.preprocess.tissue\_detection package**

Functionality to separate tissue from background of slides.

#### <span id="page-27-2"></span>**tissue\_detector module**

Tissue Detectors create a 2d array of booleans indicating if that area contains tissue or not.

The input is an RGB numpy array representing the slide. Usually a downsampled thumbnail image as whole slide images as level 0 are often too large to store in memory.

#### <span id="page-27-0"></span>class TissueDetector(*pre\_filter=<wsipipe.preprocess.tissue\_detection.filters.NullBlur object>*,

*morph\_transform=<wsipipe.preprocess.tissue\_detection.morphology\_transforms.NullTransform object>*)

Bases: object

Generic tissue detector class

#### **Parameters**

- pre\_filter (Union [[PreFilter](#page-28-0), List [PreFilter]]) Any filters or transforms that are to be applied before the tissue detection. Can be lists of filters or individual filters. Defaults to NullBlur
- () (morph\_transform) Any filters or transforms that are to be applied after the tissue detection. Can be lists of transforms or individual transforms. Defaults to NullTransform
- morph\_transform (Union[[MorphologyTransform](#page-29-0), List[[MorphologyTransform](#page-29-0)]])

#### **Returns**

–

An ndarray of booleans with the same dimensions as the input image True means foreground, False means background

class TissueDetectorAll(*pre\_filter=<wsipipe.preprocess.tissue\_detection.filters.NullBlur object>*,

*morph\_transform=<wsipipe.preprocess.tissue\_detection.morphology\_transforms.NullTransform object>*)

Bases: [TissueDetector](#page-27-0)

- <span id="page-28-2"></span>• pre\_filter (Union[[PreFilter](#page-28-0), List[[PreFilter](#page-28-0)]]) –
- morph\_transform (Union[[MorphologyTransform](#page-29-0), List[[MorphologyTransform](#page-29-0)]])

class TissueDetectorGreyScale(*pre\_filter=<wsipipe.preprocess.tissue\_detection.filters.NullBlur object>*, *morph\_transform=<wsipipe.preprocess.tissue\_detection.morphology\_transforms.NullTransform object>*, *grey\_level=0.8*)

Bases: [TissueDetector](#page-27-0)

–

#### **Parameters** grey\_level (float) –

class TissueDetectorOTSU(*pre\_filter=<wsipipe.preprocess.tissue\_detection.filters.NullBlur object>*, *morph\_transform=<wsipipe.preprocess.tissue\_detection.morphology\_transforms.NullTransform object>*)

Bases: [TissueDetector](#page-27-0)

–

#### **Parameters**

- pre\_filter (Union[[PreFilter](#page-28-0), List[[PreFilter](#page-28-0)]]) –
- morph\_transform (Union[[MorphologyTransform](#page-29-0), List[[MorphologyTransform](#page-29-0)]])

#### <span id="page-28-1"></span>**filters module**

Filters to apply to images as part of tissue detection

#### class GaussianBlur(*sigma*)

Bases: [PreFilter](#page-28-0)

Applies a Gaussian filter with sigma value

#### **Parameters**  $signa (int) -$

class MedianBlur(*filter\_size*)

#### Bases: [PreFilter](#page-28-0)

Applies a median filter of size filter\_size

#### **Parameters**

filter\_size  $(int)$  –

#### class NullBlur

Bases: [PreFilter](#page-28-0)

Null filter does nothing

#### <span id="page-28-0"></span>class PreFilter

Bases: object

Generic class of filter

#### <span id="page-29-2"></span><span id="page-29-1"></span>**morphology\_transforms module**

Transforms can be applied to binary or labelled images, for example to fill holes

#### class FillHolesTransform(*level\_in*, *hole\_size\_to\_fill=250*, *level\_zero\_size=0.25*)

Bases: [MorphologyTransform](#page-29-0)

Fills holes in an image, using segmentation Segments smaller than hole\_size\_to\_fill in area are filled. Size of a pixel at the image level is 2\*\*level\_in \* level zero size Hole\_size\_to\_fill (an area) is converted to number of pixels by dividing by the size of rpixel at image level.

Input image is a binary image Image is segmented using scikit image regionprops. If the area of the region is less than the specified hole size and the mean intensity of the region is less than 0.1 (out of 1) then the region is filled by converting to True/1/white

Args: level\_in: level of input image hole\_size\_to\_fill: dark areas smaller in size than this will be filled level\_zero\_size: size of a pixel at level zero

#### **Parameters**

- level\_in  $(int)$  –
- hole\_size\_to\_fill  $(fload)$  –
- level\_zero\_size  $(fload)$  –

#### class MaxPoolTransform(*level\_in*, *level\_out*)

Bases: [MorphologyTransform](#page-29-0)

Applies max pool Takes a big input image and returns a smaller output image. Every pixel in the output image represents 2\*\*(level\_out - level\_in) pixels in input image. The pixel value for the output image is the maximum of the pixels in that region of the input image.

Args: level\_in: Initial level of image level\_out: Output level of image (must be a smaller image level\_out > level\_in)

#### **Parameters**

- level in  $(int)$  –
- level\_out  $(int)$  –

#### <span id="page-29-0"></span>class MorphologyTransform

Bases: object

#### class NullTransform

Bases: [MorphologyTransform](#page-29-0)

#### class SimpleClosingTransform

Bases: [MorphologyTransform](#page-29-0)

#### class SimpleOpeningTransform

Bases: [MorphologyTransform](#page-29-0)

#### class SizedClosingTransform(*level\_in*, *expand\_size=50*, *level\_zero\_size=0.25*)

Bases: [MorphologyTransform](#page-29-0)

- level\_in  $(int)$  –
- expand\_size  $(fload)$  –
- level\_zero\_size  $(float)$  –

#### <span id="page-30-3"></span><span id="page-30-0"></span>**visualise module**

#### visualise\_tissue\_detection\_for\_slide(*slide\_path*, *loader*, *vis\_level*, *tissue\_detector*)

Draws detected tissue as an overlay on a thumbnail of the slide

Thumbnail of a slide is created at vis level Tissue detected by tissue detector is outlined in green on the thumbnail

Args: slide\_path: A path to a whole slide image file loader: the type of loader to use to read the WSI vis\_level: the level at which to create the thumbnail tissue\_detector: the tissue detector to apply Returns: A PIL Image

#### **Parameters**

- slide\_path  $(str)$  –
- loader ([Loader](#page-15-0)) –
- vis\_level  $(int)$  –
- tissue\_detector ([TissueDetector](#page-27-0)) -

#### **Return type**

<module 'PIL.Image' from '/home/docs/checkouts/readthedocs.org/user\_builds/wsipipe/envs/stable/lib/python3.7/sitepackages/PIL/Image.py'>

### <span id="page-30-1"></span>**2.1.4 wsipipe.utils package**

Utility functions that are used throughout the package.

#### <span id="page-30-2"></span>**convert module**

Functionality for converting between formats.

#### invert(*d*)

**Parameters**  $d$  (Dict) –

**Return type** *Dict*

#### np\_to\_pil(*arr*)

Convert a Numpy array into a PIL image

#### **Parameters**

 $arr (numpy.ndarray) - a Numpy array$ 

#### **Returns**

the PIL image

**Return type** *Image*

#### pil\_to\_np(*image*)

Convert a PIL image into a Numpy array

#### **Parameters**

 $image (Image) - the PIL image$ 

#### **Returns**

a Numpy array

#### <span id="page-31-2"></span>**Return type**

numpy.ndarray

### remove\_item\_from\_dict(*dict\_in*, *key\_to\_remove*)

remove one key value pair from a dictionary by specifying the key to remove :param dict\_in: dictionary to remove an item from :param key\_to\_remove: the key of the key value pair to be removed

#### **Returns**

the dictionary without the specified item

#### **Parameters**

- dict\_in  $(dict)$  –
- key\_to\_remove  $(str)$  –

#### **Return type**

dict

#### to\_frame\_with\_locations(*array*, *value\_name='value'*)

Create a data frame with row and column locations for every value in the 2D array :param array: a Numpy array :param value\_name: a string with the column name for the array values to be output in

#### **Returns**

a pandas data frame of row, column, value where each value is the value of np array at row, column

#### **Parameters**

- array (numpy.ndarray)  $-$
- value\_name  $(str)$  –

#### **Return type**

pandas.DataFrame

#### <span id="page-31-0"></span>**filters module**

#### pool2d(*A*, *kernel\_size*, *stride*, *padding*, *pool\_mode='max'*)

2D Pooling Taken from <https://stackoverflow.com/questions/54962004/implement-max-mean-poolingwith-stride-with-numpy> :param A: input 2D array :param kernel\_size: int, the size of the window :param stride: int, the stride of the window :param padding: int, implicit zero paddings on both sides of the input :param pool\_mode: string, 'max' or 'avg'

#### <span id="page-31-1"></span>**geometry module**

#### class Address(*row*, *col*)

Bases: tuple

a row and column point

#### **Parameters**

- row  $(int)$  –
- col  $(int)$  –

#### property col

Alias for field number 1

#### <span id="page-32-4"></span>property row

Alias for field number 0

#### <span id="page-32-3"></span>class Point(*x*, *y*)

Bases: tuple

an x y point in integers

#### **Parameters**

•  $\mathbf{x}(int)$  –

•  $y (int) -$ 

#### property x

Alias for field number 0

#### property y

Alias for field number 1

#### <span id="page-32-0"></span>class PointF(*x*, *y*)

Bases: tuple

an x y point in floating numbers

#### **Parameters**

- $\mathbf{x}$  (float) –
- $y(fload)$  –

#### property x

Alias for field number 0

#### property y

Alias for field number 1

<span id="page-32-1"></span>class Shape(*num\_rows*, *num\_cols*)

Bases: tuple

chape given by rows and columns

#### **Parameters**

- num\_rows  $(int)$  –
- $num\_cols(int) -$

#### as\_size()

property num\_cols

Alias for field number 1

#### property num\_rows

Alias for field number 0

#### <span id="page-32-2"></span>class Size(*width*, *height*)

Bases: tuple

size given by width and height

#### **Parameters**

• width  $(int)$  –

• height  $(int)$  –

<span id="page-33-0"></span>as\_shape()

### property height

Alias for field number 1

### property width

Alias for field number 0

### **CHAPTER**

## **THREE**

## **OTHER INFORMATION**

## <span id="page-34-1"></span><span id="page-34-0"></span>**3.1 Contributing**

Contributions are welcome, and they are greatly appreciated! Every little bit helps, and credit will always be given. You can contribute in many ways:

## **3.1.1 Types of Contributions**

### **Report Bugs**

Report bugs at [https://github.com/davemor/wsipipe/issues.](https://github.com/davemor/wsipipe/issues)

If you are reporting a bug, please include:

- Your operating system name and version.
- Any details about your local setup that might be helpful in troubleshooting.
- Detailed steps to reproduce the bug.

### **Fix Bugs**

Look through the GitHub issues for bugs. Anything tagged with "bug" and "help wanted" is open to whoever wants to implement it.

#### **Implement Features**

Look through the GitHub issues for features. Anything tagged with "enhancement" and "help wanted" is open to whoever wants to implement it.

#### **Write Documentation**

wsipipe could always use more documentation, whether as part of the official wsipipe docs, in docstrings, or even on the web in blog posts, articles, and such.

#### **Submit Feedback**

The best way to send feedback is to file an issue at [https://github.com/davemor/wsipipe/issues.](https://github.com/davemor/wsipipe/issues)

If you are proposing a feature:

- Explain in detail how it would work.
- Keep the scope as narrow as possible, to make it easier to implement.
- Remember that this is a volunteer-driven project, and that contributions are welcome :)

### **3.1.2 Get Started!**

Ready to contribute? Here's how to set up *wsipipe* for local development.

- 1. Fork the *wsipipe* repo on GitHub.
- 2. Clone your fork locally:

\$ git clone git@github.com:your\_name\_here/wsipipe.git

3. Install your local copy into a virtualenv. Assuming you have virtualenvwrapper installed, this is how you set up your fork for local development:

```
$ mkvirtualenv wsipipe
$ cd wsipipe/
$ python setup.py develop
```
4. Create a branch for local development:

```
$ git checkout -b name-of-your-bugfix-or-feature
```
Now you can make your changes locally.

5. When you're done making changes, check that your changes pass flake8 and the tests, including testing other Python versions with tox:

```
$ flake8 wsipipe tests
$ python setup.py test or pytest
$ tox
```
To get flake8 and tox, just pip install them into your virtualenv.

6. Commit your changes and push your branch to GitHub:

```
$ git add .
$ git commit -m "Your detailed description of your changes."
$ git push origin name-of-your-bugfix-or-feature
```
7. Submit a pull request through the GitHub website.

## **3.1.3 Pull Request Guidelines**

Before you submit a pull request, check that it meets these guidelines:

- 1. The pull request should include tests.
- 2. If the pull request adds functionality, the docs should be updated. Put your new functionality into a function with a docstring, and add the feature to the list in README.rst.
- 3. The pull request should work for Python 3.5, 3.6, 3.7 and 3.8, and for PyPy. Check [https://travis-ci.com/davemor/](https://travis-ci.com/davemor/wsipipe/pull_requests) [wsipipe/pull\\_requests](https://travis-ci.com/davemor/wsipipe/pull_requests) and make sure that the tests pass for all supported Python versions.

## **3.1.4 Tips**

To run a subset of tests:

```
$ python -m unittest tests.test_wsipipe
```
## **3.1.5 Deploying**

A reminder for the maintainers on how to deploy. Make sure all your changes are committed (including an entry in HISTORY.rst). Then run:

```
$ bump2version patch # possible: major / minor / patch
$ git push
$ git push --tags
```
Travis will then deploy to PyPI if tests pass.

## <span id="page-36-0"></span>**3.2 Credits**

### **3.2.1 Development Lead**

- Christina Fell [<cmf21@st-andrews.ac.uk>](mailto:cmf21@st-andrews.ac.uk)
- David Morrison [<dm236@st-andrews.ac.uk>](mailto:dm236@st-andrews.ac.uk)

## **3.2.2 Contributors**

None yet. Why not be the first?

## <span id="page-37-0"></span>**3.3 History**

## **3.3.1 0.1.0 (2022-09-08)**

• First release on PyPI.

## **CHAPTER**

## **FOUR**

## **INDICES AND TABLES**

- <span id="page-38-0"></span>• genindex
- modindex
- search

## **PYTHON MODULE INDEX**

#### <span id="page-40-0"></span>w

```
wsipipe.datasets, 7
wsipipe.datasets.camelyon16, 7
wsipipe.datasets.dataset_utils, 9
wsipipe.datasets.stripai, 8
wsipipe.load, 9
wsipipe.load.annotations, 9
wsipipe.load.annotations.annotation, 9
wsipipe.load.annotations.asapxml, 11
wsipipe.load.datasets, 11
wsipipe.load.datasets.camelyon16, 12
wsipipe.load.datasets.loader, 12
wsipipe.load.datasets.registry, 13
wsipipe.load.datasets.stripai, 13
wsipipe.load.slides, 14
wsipipe.load.slides.openslide, 16
wsipipe.load.slides.region, 17
wsipipe.load.slides.slide, 14
wsipipe.preprocess, 18
wsipipe.preprocess.patching, 18
wsipipe.preprocess.patching.patch_finder, 18
wsipipe.preprocess.patching.patchset, 19
wsipipe.preprocess.patching.patchset_utils,
       21
wsipipe.preprocess.sample.sampler, 23
wsipipe.preprocess.tissue_detection, 24
wsipipe.preprocess.tissue_detection.filters,
        25
wsipipe.preprocess.tissue_detection.morphology_transforms,
       26
wsipipe.preprocess.tissue_detection.tissue_detector,
        24wsipipe.preprocess.tissue_detection.visualise,
       27
wsipipe.utils, 27
wsipipe.utils.convert, 27
wsipipe.utils.filters, 28
wsipipe.utils.geometry, 28
```
## **INDEX**

## <span id="page-42-0"></span>A

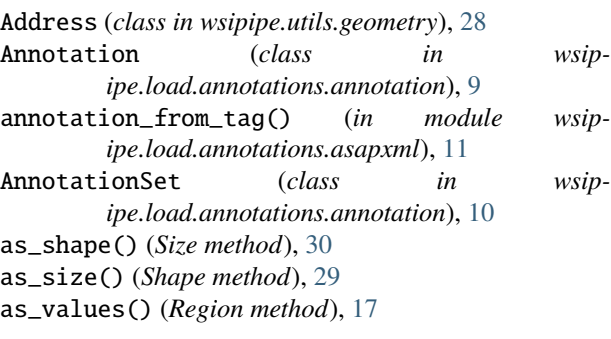

## B

balanced\_sample() (*in module wsipipe.preprocess.sample.sampler*), [23](#page-26-1)

## C

Camelyon16Loader (*class in wsipipe.load.datasets.camelyon16*), [12](#page-15-3) check\_level() (*OSSlide method*), [16](#page-19-1) close() (*OSSlide method*), [16](#page-19-1) close() (*SlideBase method*), [14,](#page-17-3) [15](#page-18-0) col (*Address property*), [28](#page-31-2) combine() (*in module wsipipe.preprocess.patching.patchset\_utils*), [21](#page-24-1) convert\_region() (*OSSlide method*), [16](#page-19-1) convert\_to\_pyramids() (*in module wsipipe.datasets.stripai*), [8](#page-11-1)

## D

description() (*PatchSet method*), [19](#page-22-2) dimensions (*OSSlide property*), [16](#page-19-1) dimensions (*SlideBase property*), [15](#page-18-0) dimensions() (*SlideBase method*), [14](#page-17-3) draw() (*Annotation method*), [10](#page-13-1)

## E

export\_patches() (*PatchSet method*), [20](#page-23-1)

## F

FillHolesTransform (*class in wsipipe.preprocess.tissue\_detection.morphology\_transforms*),

#### [26](#page-29-2)

from\_sdict() (*PatchSetting class method*), [20](#page-23-1)

## G

```
GaussianBlur (class in wsip-
       ipe.preprocess.tissue_detection.filters), 25
get_loader() (in module wsip-
       ipe.load.datasets.registry), 13
get_thumbnail() (SlideBase method), 14, 15
GridPatchFinder (class in wsip-
       ipe.preprocess.patching.patch_finder), 18
```
## H

height (*Size property*), [30](#page-33-0)

## I

invert() (*in module wsipipe.utils.convert*), [27](#page-30-3)

## L

labels (*Camelyon16Loader property*), [12](#page-15-3) labels (*Loader property*), [12](#page-15-3) labels (*StripaiLoader property*), [13](#page-16-2) labels\_level (*PatchFinder property*), [19](#page-22-2) labels\_level() (*GridPatchFinder method*), [18](#page-21-4) labels\_level() (*RandomPatchFinder method*), [19](#page-22-2) level (*PatchSetting attribute*), [20](#page-23-1) level (*Region property*), [17](#page-20-2) load() (*PatchSet class method*), [20](#page-23-1) load\_annotations() (*Camelyon16Loader method*), [12](#page-15-3) load\_annotations() (*Loader method*), [12](#page-15-3) load\_annotations() (*StripaiLoader method*), [13](#page-16-2) load\_annotations\_asapxml() (*in module wsipipe.load.annotations.asapxml*), [11](#page-14-2) load\_patchsets\_from\_directory() (*in module wsipipe.preprocess.patching.patchset\_utils*), [21](#page-24-1) load\_slide() (*Camelyon16Loader method*), [12](#page-15-3) load\_slide() (*Loader method*), [12](#page-15-3) load\_slide() (*StripaiLoader method*), [13](#page-16-2) Loader (*class in wsipipe.load.datasets.loader*), [12](#page-15-3) loader (*PatchSetting attribute*), [20](#page-23-1) location (*Region property*), [17](#page-20-2)

### M

make() (*Region class method*), [17](#page-20-2) make\_and\_save\_patchsets\_for\_dataset() (*in module wsipipe.preprocess.patching.patchset\_utils*), [21](#page-24-1) make\_patchset\_for\_slide() (*in module wsipipe.preprocess.patching.patchset\_utils*), [22](#page-25-0) make\_patchsets\_for\_dataset() (*in module wsipipe.preprocess.patching.patchset\_utils*), [22](#page-25-0) MaxPoolTransform (*class in wsipipe.preprocess.tissue\_detection.morphology\_transforms*), [26](#page-29-2) MedianBlur (*class in wsipipe.preprocess.tissue\_detection.filters*), [25](#page-28-2) module wsipipe.datasets, [7](#page-10-4) wsipipe.datasets.camelyon16, [7](#page-10-4) wsipipe.datasets.dataset\_utils, [9](#page-12-5) wsipipe.datasets.stripai, [8](#page-11-1) wsipipe.load, [9](#page-12-5) wsipipe.load.annotations, [9](#page-12-5) wsipipe.load.annotations.annotation, [9](#page-12-5) wsipipe.load.annotations.asapxml, [11](#page-14-2) wsipipe.load.datasets, [11](#page-14-2) wsipipe.load.datasets.camelyon16, [12](#page-15-3) wsipipe.load.datasets.loader, [12](#page-15-3) wsipipe.load.datasets.registry, [13](#page-16-2) wsipipe.load.datasets.stripai, [13](#page-16-2) wsipipe.load.slides, [14](#page-17-3) wsipipe.load.slides.openslide, [16](#page-19-1) wsipipe.load.slides.region, [17](#page-20-2) wsipipe.load.slides.slide, [14](#page-17-3) wsipipe.preprocess, [18](#page-21-4) wsipipe.preprocess.patching, [18](#page-21-4) wsipipe.preprocess.patching.patch\_finder, [18](#page-21-4) wsipipe.preprocess.patching.patchset, [19](#page-22-2) wsipipe.preprocess.patching.patchset\_utils<sub>PreFilter</sub> (*class in wsip-*[21](#page-24-1) wsipipe.preprocess.sample.sampler, [23](#page-26-1) wsipipe.preprocess.tissue\_detection, [24](#page-27-3) [25](#page-28-2) [26](#page-29-2) [24](#page-27-3) [27](#page-30-3) wsipipe.utils, [27](#page-30-3) wsipipe.utils.convert, [27](#page-30-3) wsipipe.utils.filters, [28](#page-31-2) [26](#page-29-2) N [26](#page-29-2) O P R

MorphologyTransform (*class in wsipipe.preprocess.tissue\_detection.morphology\_transforms*),

name (*Camelyon16Loader property*), [13](#page-16-2) name (*Loader property*), [12](#page-15-3) name (*StripaiLoader property*), [13](#page-16-2) np\_to\_pil() (*in module wsipipe.utils.convert*), [27](#page-30-3) NullBlur (*class in wsipipe.preprocess.tissue\_detection.filters*), [25](#page-28-2) NullTransform (*class in wsipipe.preprocess.tissue\_detection.morphology\_transforms*), num\_cols (*Shape property*), [29](#page-32-4)

num\_rows (*Shape property*), [29](#page-32-4)

open() (*OSSlide method*), [16](#page-19-1) open() (*SlideBase method*), [14,](#page-17-3) [15](#page-18-0) OSSlide (*class in wsipipe.load.slides.openslide*), [16](#page-19-1)

```
patch_size (PatchSetting attribute), 20
PatchFinder (class in wsip-
        ipe.preprocess.patching.patch_finder), 18
PatchSet (class in wsip-
        ipe.preprocess.patching.patchset), 19
PatchSetting (class in wsip-
        ipe.preprocess.patching.patchset), 20
path (OSSlide property), 16
path (SlideBase property), 15
path() (SlideBase method), 14
pil_to_np() (in module wsipipe.utils.convert), 27
Point (class in wsipipe.utils.geometry), 29
PointF (class in wsipipe.utils.geometry), 29
pool2d() (in module wsipipe.utils.filters), 28
        ipe.preprocess.tissue_detection.filters), 25
```
wsipipe.preprocess.tissue\_detection.filters, RandomPatchFinder (*class in wsip*wsipipe.preprocess.tissue\_detection.morphology\_transforms.pddamg.pdd.<br>region()(*OSSlide method*), [16](#page-19-1) wsipipe.preprocess.tissue\_detection.tissue\_detector, read\_regions() (*OSSlide method*), [17](#page-20-2) read\_regions()(*SlideBase method*), [14,](#page-17-3) [15](#page-18-0)<br>"wsipipe.preprocess.tissue\_detection.visual<sub>p</sub>se.ion(class.in.wsining.load.slides.rajon) wsipipe.utils.geometry, [28](#page-31-2) *ipe.preprocess.patching.patch\_finder*), [19](#page-22-2) read\_region() (*SlideBase method*), [14,](#page-17-3) [15](#page-18-0) Region (*class in wsipipe.load.slides.region*), [17](#page-20-2) remove\_item\_from\_dict() (*in module wsipipe.utils.convert*), [28](#page-31-2) render() (*AnnotationSet method*), [10](#page-13-1) row (*Address property*), [28](#page-31-2)

## S

sample\_dataset() (*in module wsipipe.datasets.dataset\_utils*), [9](#page-12-5) save() (*PatchSet method*), [20](#page-23-1) Shape (*class in wsipipe.utils.geometry*), [29](#page-32-4) simple\_random() (*in module wsipipe.preprocess.sample.sampler*), [23](#page-26-1) simple\_random\_replacement() (*in module wsipipe.preprocess.sample.sampler*), [23](#page-26-1) SimpleClosingTransform (*class in* ipe.preprocess.tissue\_detection.morphology\_transform<sup>go</sup>, [9](#page-12-5) [26](#page-29-2) SimpleOpeningTransform (*class in wsip*ipe.preprocess.tissue\_detection.morphology\_trans<sup>ygsin</sup>Rspe.load [26](#page-29-2) Size (*class in wsipipe.utils.geometry*), [29](#page-32-4) size (*Region property*), [18](#page-21-4) SizedClosingTransform (*class in wsip-*ipe.preprocess.tissue\_detection.morphology\_transform<sup>go</sup>, [9](#page-12-5) [26](#page-29-2) slide\_path (*PatchSetting attribute*), [21](#page-24-1) slide\_weighted\_random() (*in module wsipipe.preprocess.sample.sampler*), [24](#page-27-3) SlideBase (*class in wsipipe.load.slides.slide*), [14](#page-17-3) StripaiLoader (*class in wsipipe.load.datasets.stripai*), [13](#page-16-2) T testing() (*in module wsipipe.datasets.camelyon16*), [7](#page-10-4) TissueDetector (*class in wsipipe.preprocess.tissue\_detection.tissue\_detector*), [24](#page-27-3) W

- TissueDetectorAll (*class in wsipipe.preprocess.tissue\_detection.tissue\_detector*), wsipipe.load.slides.openslide [24](#page-27-3)
- TissueDetectorGreyScale (*class in wsipipe.preprocess.tissue\_detection.tissue\_detector*), [25](#page-28-2)
- TissueDetectorOTSU (*class in wsipipe.preprocess.tissue\_detection.tissue\_detector*), wsipipe.preprocess [25](#page-28-2)
- to\_frame\_with\_locations() (*in module wsipipe.utils.convert*), [28](#page-31-2)
- to\_sdict() (*PatchSetting method*), [21](#page-24-1)
- training() (*in module wsipipe.datasets.camelyon16*), [8](#page-11-1)
- training() (*in module wsipipe.datasets.stripai*), [8](#page-11-1)

## V

visualise\_annotations() (*in module wsipipe.load.annotations.annotation*), [10](#page-13-1) visualise\_patches\_on\_slide() (*in module wsipipe.preprocess.patching.patchset\_utils*), [22](#page-25-0) visualise\_tissue\_detection\_for\_slide() (*in module wsip-* *ipe.preprocess.tissue\_detection.visualise*), [27](#page-30-3)

width (*Size property*), [30](#page-33-0) wsipipe.datasets module, [7](#page-10-4) wsipipe.datasets.camelyon16 module, [7](#page-10-4)  $_{wsip}$ . wsipipe.datasets.dataset\_utils wsipipe.datasets.stripai module, [8](#page-11-1) module, [9](#page-12-5) wsipipe.load.annotations module, [9](#page-12-5) wsipipe.load.annotations.annotation wsipipe.load.annotations.asapxml module, [11](#page-14-2) wsipipe.load.datasets module, [11](#page-14-2) wsipipe.load.datasets.camelyon16 module, [12](#page-15-3) wsipipe.load.datasets.loader module, [12](#page-15-3) wsipipe.load.datasets.registry module, [13](#page-16-2) wsipipe.load.datasets.stripai module, [13](#page-16-2) wsipipe.load.slides module, [14](#page-17-3) module, [16](#page-19-1) wsipipe.load.slides.region module, [17](#page-20-2) wsipipe.load.slides.slide module, [14](#page-17-3) module, [18](#page-21-4) wsipipe.preprocess.patching module, [18](#page-21-4) wsipipe.preprocess.patching.patch\_finder module, [18](#page-21-4) wsipipe.preprocess.patching.patchset module, [19](#page-22-2) wsipipe.preprocess.patching.patchset\_utils module, [21](#page-24-1) wsipipe.preprocess.sample.sampler module, [23](#page-26-1) wsipipe.preprocess.tissue\_detection module, [24](#page-27-3) wsipipe.preprocess.tissue\_detection.filters

```
module, 25
wsipipe.preprocess.tissue_detection.morphology_transforms
   module, 26
wsipipe.preprocess.tissue_detection.tissue_detector
    module, 24
wsipipe.preprocess.tissue_detection.visualise
   module, 27
wsipipe.utils
    module, 27
wsipipe.utils.convert
   module, 27
wsipipe.utils.filters
   module, 28
wsipipe.utils.geometry
   module, 28
```
## X

x (*Point property*), [29](#page-32-4) x (*PointF property*), [29](#page-32-4)

## Y

y (*Point property*), [29](#page-32-4) y (*PointF property*), [29](#page-32-4)